HIGHER QUALITY BETTER SERVICE

# CERTTREE

## **QUESTION & ANSWER**

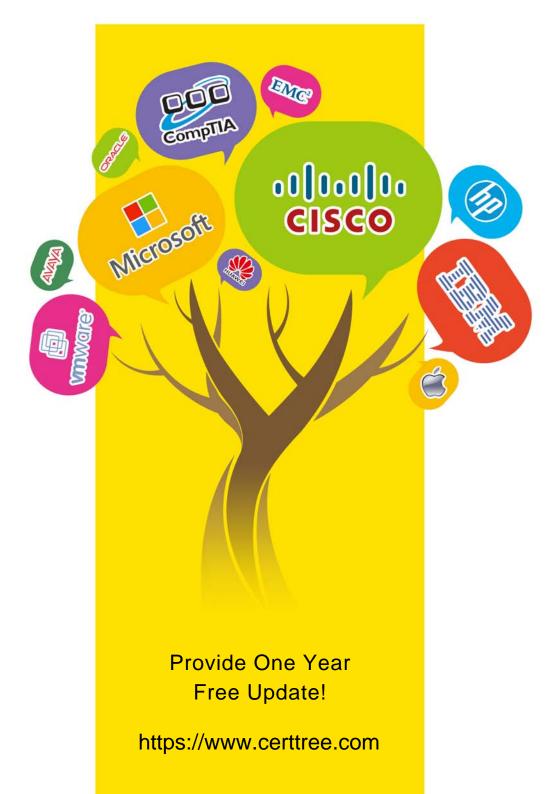

## Exam : NSE7\_EFW-7.2

## Title:Fortinet NSE 7 - EnterpriseFirewall 7.2

### Version : DEMO

1.Which two statements about metadata variables are true? (Choose two.)

- A. You create them on FortiGate
- B. They apply only to non-firewall objects.
- C. The metadata format is \$<metadata\_variabie\_name>.
- D. They can be used as variables in scripts

#### Answer: AD

#### Explanation:

Metadata variables are created on the FortiGate and can be used to dynamically insert information into scripts or configurations.

Metadata variables are designed to be used as placeholders within scripts, allowing for dynamic content to be applied when the script is executed.

2.Refer to the exhibit, which contains a partial BGP combination.

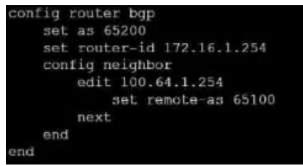

You want to configure a loopback as the OGP source.

Which two parameters must you set in the BGP configuration? (Choose two)

- A. ebgp-enforce-multihop
- B. recursive-next-hop
- C. ibgp-enfoce-multihop

Questions and Answers PDF 3/41

D. update-source

Answer: A, D

#### Explanation:

To configure a loopback as the BGP source, you need to set the "ebgp-enforce-multihop" and "updatesource" parameters in the BGP configuration. The "ebgp-enforce-multihop" allows EBGP connections to neighbor routers that are not directly connected, while "update-source" specifies the IP address that should be used for the BGP session1.

Reference := BGP on loopback, Loopback interface, Technical Tip: Configuring EBGP Multihop Load-Balancing, Technical Tip: BGP routes are not installed in routing table with loopback as update source

3.Exhibit.

| O Alon (#                  | Monitor @     | Disco       | - Y13 | rining   | ornenticate |
|----------------------------|---------------|-------------|-------|----------|-------------|
| N                          |               | Action      |       |          |             |
| News and Media             |               | Allow       |       |          |             |
| Social Networking          |               | S Allow     |       |          |             |
| JRL Filter                 | D             |             |       |          |             |
| +Create New / Edit 0       |               | Delite Seat |       | eth d    |             |
| URL                        |               | Type        |       | Action   | Status      |
| https://www.facebook.com/* |               | Wildcard    |       | Ø Block  | C Enable    |
| Content Filter             |               |             | 0     |          |             |
| + Create New               | <b>1</b> Edit | Delete      |       |          |             |
| Pattern Type ©             | Pattern ©     | Language ©  |       | Action = | Status @    |
| Wildcard                   | facebook      | Western     |       | Ø Block  | C Enable    |

Refer to the exhibit, which shows a partial web filter profile conjuration

What can you cone udo from this configuration about access to www.facebook, com, which is categorized as Social Networking?

- A. The access is blocked based on the Content Filter configuration
- B. The access is allowed based on the FortiGuard Category Based Filter configuration
- C. The access is blocked based on the URL Filter configuration
- D. The access is hocked if the local or the public FortiGuard server does not reply

#### Answer: C

#### Explanation:

The access to www.facebook.com is blocked based on the URL Filter configuration. In the exhibit, it shows that the URL "www.facebook.com" is specifically set to "Block" under the URL Filter section1. Reference:= Fortigate: How to configure Web Filter function on Fortigate, Web filter | FortiGate / FortiOS 7.0.2 | Fortinet Document Library, FortiGate HTTPS web URL filtering ... - Fortinet ... - Fortinet Community

4.An administrator has configured two fortiGate devices for an HA cluster. While testing HA failover, the administrator notices that some of the switches in the network continue to send traffic to the former primary device

What can the administrator do to fix this problem?

A. Verify that the speed and duplex settings match between me FortiGate interfaces and the connected switch ports

B. Configure set link -failed signal enable under-config system ha on both Cluster members

- C. Configure remote link monitoring to detect an issue in the forwarding path
- D. Configure set send-garp-on-failover enables under config system ha on both cluster members

Answer: C

#### Explanation:

5.Exhibit.

| NGFW-1 # get router info ospf interface                                                           |
|---------------------------------------------------------------------------------------------------|
| port3 is up, line protocol is up                                                                  |
| Internet Address 10.1.0.254/24, Area 0.0.0.0, MTU 1500                                            |
| Process ID 0, VRF 0, Router ID 0.0.0.1, Network Type BROADCAST, Cost: 1                           |
| Transmit Delay is 1 sec, State DROther, Priority 1                                                |
| Designated Router (ID) 0.0.0.3, Interface Address 10.1.0.1                                        |
| Backup Designated Router (ID) 0.0.0.2, Interface Address 10.1.0.100                               |
| Timer intervals configured, Hello 10.000, Dead 40, Wait 40, Retransmit 5<br>Hello due in 00:00:08 |
| Neighbor Count is 2, Adjacent neighbor count is 2                                                 |
| Crypt Sequence Number is 21                                                                       |
| Hello received 412 sent 207, DD received 8 sent 8                                                 |
| LS-Reg received 2 sent 3, LS-Upd received 13 sent 6                                               |
| LS-Ack received 9 sent 7, Discarded 6                                                             |

Refer to the exhibit, which shows information about an OSPF interlace

What two conclusions can you draw from this command output? (Choose two.)

- A. The port3 network has more man one OSPF router
- B. The OSPF routers are in the area ID of 0.0.0.1.
- C. The interfaces of the OSPF routers match the MTU value that is configured as 1500.
- D. NGFW-1 is the designated router

#### Answer: A, C

#### Explanation:

From the OSPF interface command output, we can conclude that the port3 network has more than one OSPF router because the Neighbor Count is 2, indicating the presence of another OSPF router besides NGFW-1. Additionally, we can deduce that the interfaces of the OSPF routers match the MTU value configured as 1500, which is necessary for OSPF neighbors to form adjacencies. The MTU mismatch would prevent OSPF from forming a neighbor relationship.

Reference: Fortinet FortiOS Handbook: OSPF Configuration